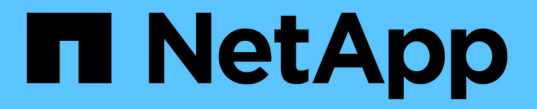

# ストレージシステムを準備する

Snapdrive for Unix

NetApp October 04, 2023

This PDF was generated from https://docs.netapp.com/ja-jp/snapdriveunix/aix/concept\_verification\_of\_storage\_system\_readiness\_and\_licenses.html on October 04, 2023. Always check docs.netapp.com for the latest.

# 目次

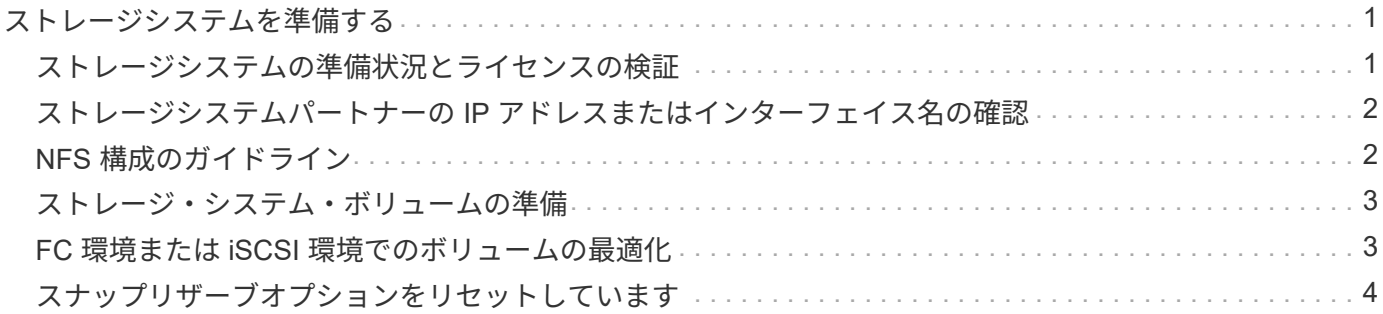

# <span id="page-2-0"></span>ストレージシステムを準備する

SnapDrive for UNIX をインストールする前に、ストレージ・システムがいくつかの要件 を満たしていることを確認し、ストレージ・システムを準備する必要があります。

次の条件を確認して、ストレージシステムを準備する必要があります。

- ストレージシステムの準備状況
- システム要件
- ストレージシステムパートナーの IP アドレス
- NFS 環境での SnapDrive for UNIX 構成
- UNIX LUN および NFS エンティティのボリュームの準備
- 「スナップリザーブ」オプションは 0 に設定されています
- Data ONTAP 7-Mode では、 vFiler ユニット内のボリュームまたは LUN の Snapshot コピーに接続するた めに、「 vfiler.vol clone zapi allow 」構成変数が「 on 」に設定されます。

### <span id="page-2-1"></span>ストレージシステムの準備状況とライセンスの検証

SnapDrive for UNIX をインストールする前に、ストレージシステムの準備状況を確認 し、特定のソフトウェアのライセンスを確認する必要があります。

次の条件が満たされていることを確認する必要があります。

- ストレージシステムはオンラインです。
- ストレージシステムが SnapDrive for UNIX の最小システム要件を満たしている。
- ストレージシステムの HBA または Network Interface Card ( NIC ;ネットワークインターフェイスカー ド)がホストオペレーティングシステムの要件を満たしている必要があります。

HBA カードの詳細については、 Interoperability Matrix を参照してください。

- ホストとストレージシステムは、インターネットプロトコル( IP )を使用して通信できます。
- 有効なライセンスは次のとおりです。
	- SnapRestore
	- MultiStore ソフトウェア
	- ストレージシステムへの HTTP アクセスを保護する
- 関連情報 \*

["](https://mysupport.netapp.com/NOW/products/interoperability)[ネットアップの相互運用性](https://mysupport.netapp.com/NOW/products/interoperability)["](https://mysupport.netapp.com/NOW/products/interoperability)

### <span id="page-3-0"></span>ストレージシステムパートナーの **IP** アドレスまたはインターフ ェイス名の確認

ストレージシステムで setup プログラムを実行すると、フェイルオーバー時に使用する パートナーストレージシステムの IP アドレスまたはインターフェイス名の入力を求めら れます。このパラメータを指定しないと、 SnapDrive for UNIX では、テイクオーバーし たストレージシステム上のストレージエンティティを検索できません。

パートナー IP アドレスまたはインターフェイス名は、 HA ペア構成のパートナーストレージシステムの IP ア ドレスまたはインターフェイス名です。プライマリストレージシステムに障害が発生した場合、パートナーの ストレージシステムがプライマリストレージシステムの機能を引き継ぎます。

例:ストレージシステムのセットアップスクリプト

次に、ストレージシステムのセットアップスクリプトから IP アドレスを要求した場合の出力例を示します。

storage\_system\_A> setup... Should interface e0 take over a partner IP address during failover? [n]: y Please enter the IP address or interface name to be taken over by e0 []: 10.2.21.35 storage system A> reboot -t 0

この例では、 IP アドレス 10.2.2.21.35 を使用します。

### <span id="page-3-1"></span>**NFS** 構成のガイドライン

SnapDrive for UNIX をインストールする前に、 Network File System ( NFS ;ネットワ ークファイルシステム)サービスの実行場所と、ストレージシステムディレクトリのエ クスポート先を確認しておく必要があります。NFS クライアントの権限とインターフェ イスに対する読み取り / 書き込み権限を確認してください。

SnapDrive for UNIX を使用して、 NFS マウントされたディレクトリをリストアまたは接続する場合、ストレ ージシステムのディレクトリがホストに正しくエクスポートされていることを確認する必要があります。スト レージシステムにアクセスできる IP インターフェイスがホストに複数ある場合は、ディレクトリがそれぞれ のインターフェイスに正しくエクスポートされていることを確認する必要があります。

SnapDrive for UNIX では ' これらのすべてのインタフェースに読み取り / 書き込みアクセス権がある場合 ' ま たは SnapDrive snap connect に '-readonly' オプションを指定した場合 ' または少なくとも読み取り専用アク セス権がない場合には ' 警告が表示されますこれらのインターフェイスのいずれにもディレクトリへのアクセ ス権がない場合、 SnapDrive snap restore コマンドと SnapDrive snap connect コマンドは失敗します。

root ユーザとして Single File SnapRestore ( SFSR )を実行する場合は、ストレージシステムのディレクト リがホスト上で読み取り / 書き込み権限でエクスポートされ、次のエクスポートルールが設定されている必要 があります。

• Data ONTAP 7-Mode では、 rw=< ホスト名 >, root=< ホスト名 >

- rwrule = sys 、 rorule = sys 、 superuser = sys 、 clustered Data ONTAP で superuser = sys
- 関連情報 \*

["ONTAP 9 NFS](http://docs.netapp.com/ontap-9/topic/com.netapp.doc.cdot-famg-nfs/home.html) [リファレンス](http://docs.netapp.com/ontap-9/topic/com.netapp.doc.cdot-famg-nfs/home.html)["](http://docs.netapp.com/ontap-9/topic/com.netapp.doc.cdot-famg-nfs/home.html)

["](https://library.netapp.com/ecm/ecm_download_file/ECMP1401220)[『](https://library.netapp.com/ecm/ecm_download_file/ECMP1401220) [Data ONTAP 8.2 File Access and Protocols Management Guide for 7-Mode](https://library.netapp.com/ecm/ecm_download_file/ECMP1401220) [』](https://library.netapp.com/ecm/ecm_download_file/ECMP1401220)["](https://library.netapp.com/ecm/ecm_download_file/ECMP1401220)

## <span id="page-4-0"></span>ストレージ・システム・ボリュームの準備

ストレージ・システム上でコマンド・プロンプトを使用するか、 FilerView オプションを 使用して、 SnapDrive for UNIX 専用のストレージ・システム・ボリュームを作成できま す。

SnapDrive for UNIX Logical Unit Number ( LUN ;論理ユニット番号)または Network File System ( NFS ;ネットワークファイルシステム)のエンティティを 1 つのホストに接続できるボリュームを作成するに は、ストレージシステムで次のタスクを実行する必要があります。

- ストレージシステムボリュームを作成
- Fibre Channel 環境または Internet Small Computer System Interface ( iSCSI )環境の場合は、ボリュー ム最適化のために、ホストに接続されているすべての LUN を保持しているストレージ・システム・ボリ ューム上で、 SnapDrive スナップ・リザーブ・オプションを 0% にリセットします。

LUN または NFS ディレクトリツリーを保持するボリュームをストレージシステム上に作成する場合は、次の 点に注意してください。

- ストレージシステムボリュームには、複数の LUN または NFS ディレクトリツリーを作成できます。
- ユーザデータは、ストレージシステムまたは vFiler ユニットのルートボリュームに格納しないでくださ い。
- 関連情報 \*

["ONTAP 9 NFS](http://docs.netapp.com/ontap-9/topic/com.netapp.doc.cdot-famg-nfs/home.html) [リファレンス](http://docs.netapp.com/ontap-9/topic/com.netapp.doc.cdot-famg-nfs/home.html)["](http://docs.netapp.com/ontap-9/topic/com.netapp.doc.cdot-famg-nfs/home.html)

["](https://library.netapp.com/ecm/ecm_download_file/ECMP1401220)[『](https://library.netapp.com/ecm/ecm_download_file/ECMP1401220) [Data ONTAP 8.2 File Access and Protocols Management Guide for 7-Mode](https://library.netapp.com/ecm/ecm_download_file/ECMP1401220) [』](https://library.netapp.com/ecm/ecm_download_file/ECMP1401220)["](https://library.netapp.com/ecm/ecm_download_file/ECMP1401220)

### <span id="page-4-1"></span>**FC** 環境または **iSCSI** 環境でのボリュームの最適化

FC および Internet Small Computer System Interface ( iSCSI )環境では、ホスト固有 の Logical Unit Number ( LUN ;論理ユニット番号)を同じボリュームに設定すること によって、ボリュームの使用量を最適化できます。

これ以外にも、いくつかのタスクを実行してボリュームを最適化することができます。

- 複数のホストが同じストレージシステムを共有する場合は、各ホストに、そのホストに接続されたすべて の LUN を格納する専用のストレージシステムボリュームをそれぞれ用意する必要があります。
- 1 つのストレージシステムボリュームに複数の LUN が存在する場合は、 1 つのホストの LUN のみを含む ように LUN を配置する専用ボリュームが最適です。他のファイルやディレクトリを含んでいない。

# <span id="page-5-0"></span>スナップリザーブオプションをリセットしています

Fibre Channel (FC) 環境または Internet Small Computer System Interface ( iSCSI )環境で Data ONTAP を使用する場合は、 SnapDrive for UNIX LUN を含むすべてのス トレージシステムボリュームで、「 snap reserve 」オプションを 0% にリセットする必 要があります。

デフォルトでは、 Data ONTAP 7.1.x の「 snap reserve 」オプションは 20% です。

### ストレージ・システムの **snap reserve** オプションをリセットします

Fibre Channel または Internet Small Computer System Interface ( iSCSI ) 環境で Data ONTAP を使用する場合は、ボリュームを最適化するために、ストレージシステムの「 snap reserve 」オプションを 0% にリセットする必要があります。

#### 手順

- 1. ホストまたはストレージ・システム・コンソールから「 telnet 」コマンドを実行して、ストレージ・シス テムにアクセスします。
- 2. 次のコマンドを入力します。

#### '**snap reserve\_vol\_name 0\_**

`vol\_name は 'snap reserve 'オプションを設定するボリュームの名前です

### **FilerView** を使用してスナップリザーブオプションをリセットします

FC または iSCSI 環境で Data ONTAP を使用する場合は、 FilerView を使用してスナッ プリザーブオプションを 0% にリセットする必要があります。

#### 手順

- 1. 「 snap reserve 」設定を変更するボリュームを格納しているストレージ・システムへの FilerView セッシ ョンを開きます。
- 2. FilerView のメイン画面から、 \* Volumes \* > \* Snapshot \* > \* Configure \* の順に選択します。
- 3. 「 \* ボリューム」フィールドで、「スナップリザーブ」設定を変更するボリュームを選択します。
- 4. 「 \* Snapshot Reserve \* 」フィールドに 0 と入力します。
- 5. [ 適用( Apply ) ] をクリックします。

Copyright © 2023 NetApp, Inc. All Rights Reserved. Printed in the U.S.このドキュメントは著作権によって保 護されています。著作権所有者の書面による事前承諾がある場合を除き、画像媒体、電子媒体、および写真複 写、記録媒体、テープ媒体、電子検索システムへの組み込みを含む機械媒体など、いかなる形式および方法に よる複製も禁止します。

ネットアップの著作物から派生したソフトウェアは、次に示す使用許諾条項および免責条項の対象となりま す。

このソフトウェアは、ネットアップによって「現状のまま」提供されています。ネットアップは明示的な保 証、または商品性および特定目的に対する適合性の暗示的保証を含み、かつこれに限定されないいかなる暗示 的な保証も行いません。ネットアップは、代替品または代替サービスの調達、使用不能、データ損失、利益損 失、業務中断を含み、かつこれに限定されない、このソフトウェアの使用により生じたすべての直接的損害、 間接的損害、偶発的損害、特別損害、懲罰的損害、必然的損害の発生に対して、損失の発生の可能性が通知さ れていたとしても、その発生理由、根拠とする責任論、契約の有無、厳格責任、不法行為(過失またはそうで ない場合を含む)にかかわらず、一切の責任を負いません。

ネットアップは、ここに記載されているすべての製品に対する変更を随時、予告なく行う権利を保有します。 ネットアップによる明示的な書面による合意がある場合を除き、ここに記載されている製品の使用により生じ る責任および義務に対して、ネットアップは責任を負いません。この製品の使用または購入は、ネットアップ の特許権、商標権、または他の知的所有権に基づくライセンスの供与とはみなされません。

このマニュアルに記載されている製品は、1つ以上の米国特許、その他の国の特許、および出願中の特許によ って保護されている場合があります。

権利の制限について:政府による使用、複製、開示は、DFARS 252.227-7013(2014年2月)およびFAR 5252.227-19(2007年12月)のRights in Technical Data -Noncommercial Items(技術データ - 非商用品目に関 する諸権利)条項の(b)(3)項、に規定された制限が適用されます。

本書に含まれるデータは商用製品および / または商用サービス(FAR 2.101の定義に基づく)に関係し、デー タの所有権はNetApp, Inc.にあります。本契約に基づき提供されるすべてのネットアップの技術データおよび コンピュータ ソフトウェアは、商用目的であり、私費のみで開発されたものです。米国政府は本データに対 し、非独占的かつ移転およびサブライセンス不可で、全世界を対象とする取り消し不能の制限付き使用権を有 し、本データの提供の根拠となった米国政府契約に関連し、当該契約の裏付けとする場合にのみ本データを使 用できます。前述の場合を除き、NetApp, Inc.の書面による許可を事前に得ることなく、本データを使用、開 示、転載、改変するほか、上演または展示することはできません。国防総省にかかる米国政府のデータ使用権 については、DFARS 252.227-7015(b)項(2014年2月)で定められた権利のみが認められます。

#### 商標に関する情報

NetApp、NetAppのロゴ、<http://www.netapp.com/TM>に記載されているマークは、NetApp, Inc.の商標です。そ の他の会社名と製品名は、それを所有する各社の商標である場合があります。